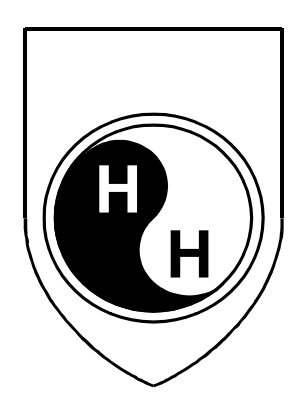

Hema-screen 18 P

**LIHD 170** РУКОВОДСТВО ПОЛЬЗОВАТЕЛЯ

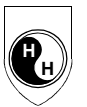

# СОДЕРЖАНИЕ

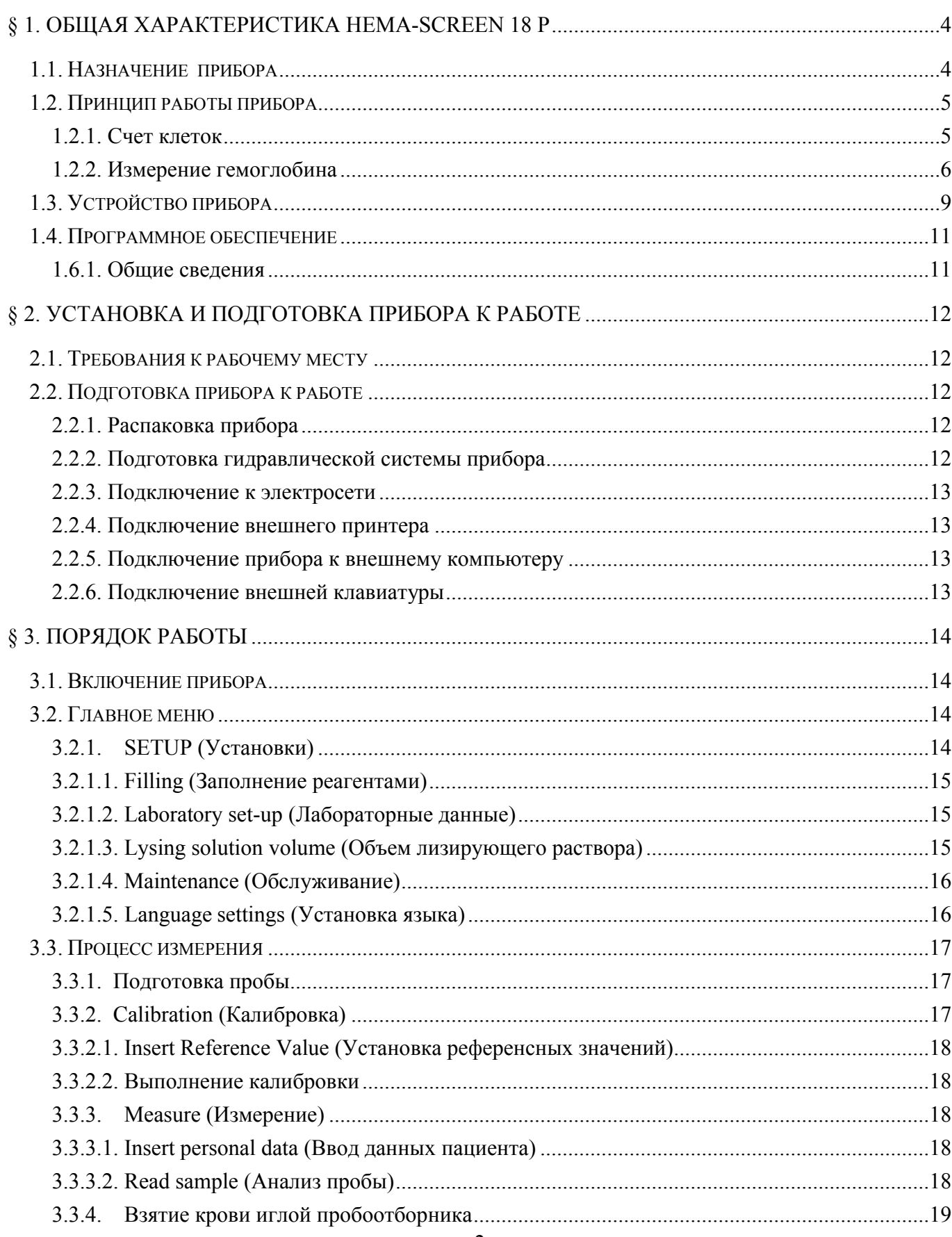

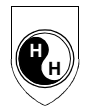

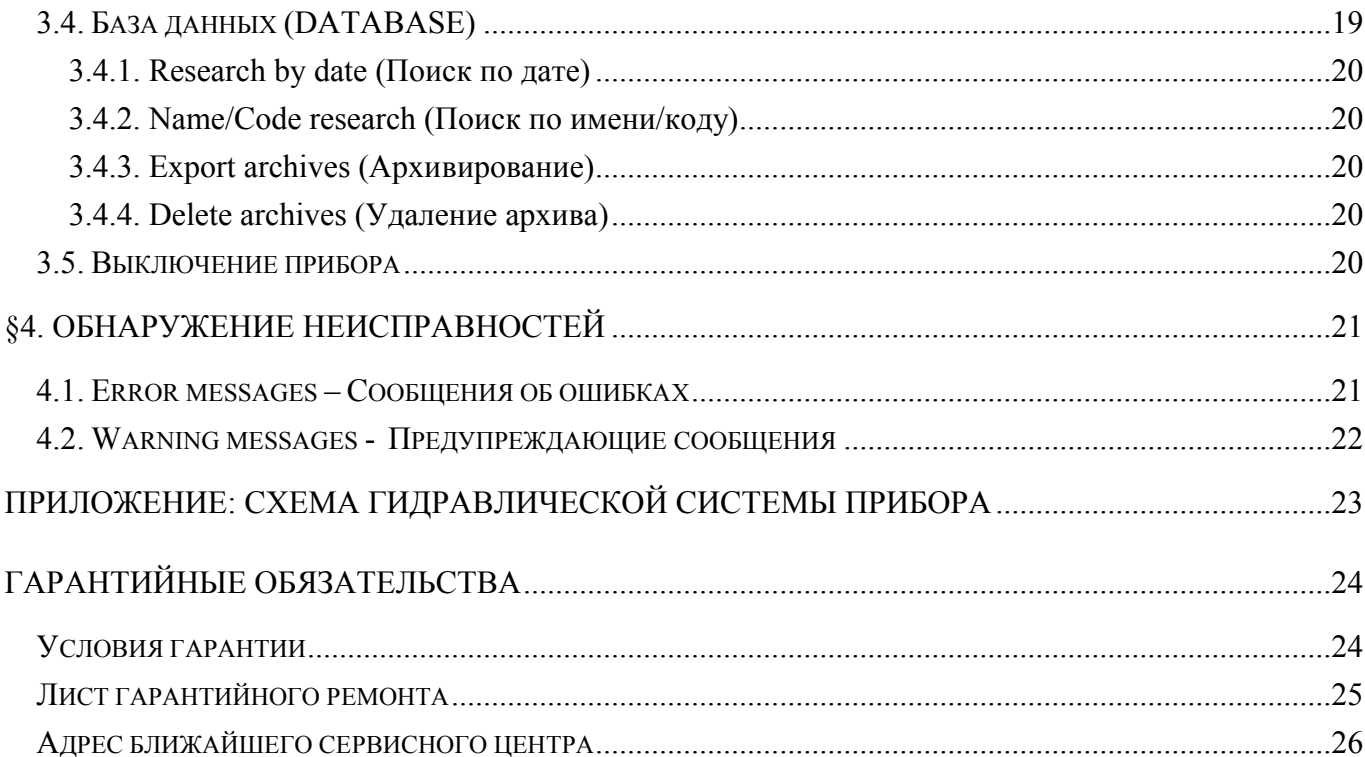

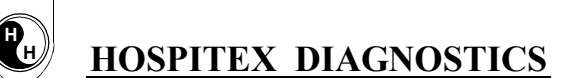

### **§ 1. ОБЩАЯ ХАРАКТЕРИСТИКА HEMA-SCREEN 18 Р**

#### *1.1. Назначение прибора*

L

**H**

Полностью автоматизированный гематологический анализатор **Hema-screen 18 Р** предназначен для гематологического анализа крови в условиях клинико-диагностических лабораторий. Прибор может выполнить анализ 55 образцов крови в час, сохраняя в памяти результаты 10000 образцов, включая гистограммы.

Анализатор выполняет одновременное определение следующих 18 параметров из 20 мкл цельной крови:

- **WBC** общее число лейкоцитов.
- Дифференциация лейкоцитов на 3 составляющие: **LYM#** число лимфоцитов, **MID#** число лейкоцитов среднего диапазона, **GRA#** - число гранулоцитов (тыс/мкл); **LYM %** - % лимфоцитов, **MID%** - % лейкоцитов среднего диапазона, **GRA%** - % гранулоцитов.
- **HGB**  концентрация гемоглобина, **RBC** число эритроцитов, **HCT** гематокрит (%).
- Расчетные показатели (эритроцитарные индексы): **MCV** средний объём эритроцитов (фл), **MCH** – среднее содержание гемоглобина в эритроците, **MCHC** – средняя концентрация гемоглобина в эритроците, **RDW** – ширина распределения эритроцитов по объему, т.е. степень анизоцитоза эритроцитов.
- **PLT** число тромбоцитов, **MPV** средний объем тромбоцитов, **PCT** тромбокрит, **PDW** ширина распределения тромбоцитов по объему.

Интерфейс позволяет пересылать результаты на внешний принтер (параллельный порт), на внешний компьютер (последовательный порт) и на встроенный дисковод для гибких  $3\frac{1}{2}$ дисков.

Программное обеспечение прибора может легко обновляться в любое время, а также данные можно дублировать на гибком диске.

*При правильной эксплуатации прибор работает с гарантированной точностью в измеряемом диапазоне линейности. Надежность работы* **Hema-screen 18 Р** *зависит от соблюдения правил взятия и подготовки проб крови.*

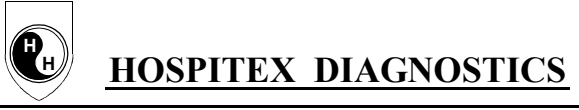

#### *1.2. Принцип работы прибора*

#### *1.2.1. Cчет клеток*

Принцип работы прибора основан на кондуктометрическом методе счета числа клеток. Предварительно разведенная взвесь клеток, проходит через апертуру (микроотверстие), по обе стороны которой расположены электроды, через которые проходит постоянный электрический ток от внутреннего электрода к внешнему. Каждая клетка при прохождении через микроотверстие изменяет сопротивление в электрической цепи, что приводит к появлению импульса напряжения, амплитуда которого пропорциональна объему клетки. Прибор регистрирует импульс напряжения, усиливает его и направляет на дискриминатор. Количество регистрируемых импульсов соответствует количеству клеток. Дискриминатор действует как электрический фильтр: он регистрирует импульсы только в том случае, если их амплитуда превышает определенную величину, т.е. порог дискриминации. Проводя несколько циклов счета при разных порогах дискриминации, можно получить кривую распределения частиц по размерам. Анализ частоты и амплитуды импульсов позволяет определить количество и объем клеток.

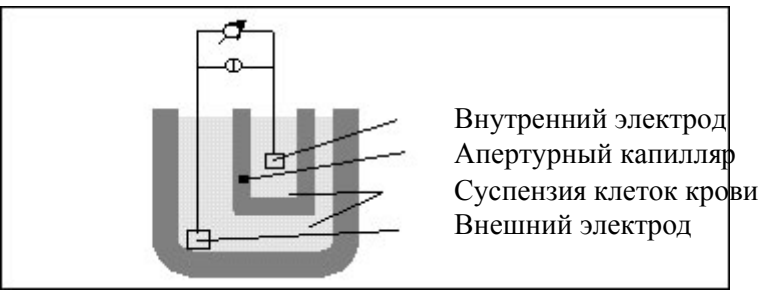

Рис. 1

«Клеточные» импульсы сортируются для каждого бокового уровня в целях формирования кривой распределения клеток по средним размерам, которая затем формируется в виде гистограммы распределения каждого класса клеток. Для счета эритроцитов и тромбоцитов в приборе используется апертурный капилляр диаметром 80 мкм, для счета лейкоцитов – 100 мкм.

При анализе лейкоцитов взвесь клеток крови обрабатывается лизирующим раствором. Под действием лизирующего раствора эритроциты растворяются, мембраны лейкоцитов претерпевают частичное разрушение, лейкоциты теряют цитоплазму. В качестве подсчитываемых частиц остаются ядра лейкоцитов, которые группируются по их сравнительным размерам, корректируются по ошибке совпадения, и, на основании полученных данных, строится кривая распределения по размерам – гистограмма. Используемый лизирующий раствор позволяет дифференцировать счет лейкоцитов, разделяя их на три основные группы: лимфоциты, клетки среднего диапазона и гранулоциты. В группу лимфоцитов попадают собственно лимфоциты, в группу средних клеток – моноциты, эозинофилы, могут попадать молодые формы нейтрофилов, в группу гранулоцитов попадают нейтрофилы, могут попадать базофилы и эозинофилы, в зависимости от степени их зрелости.

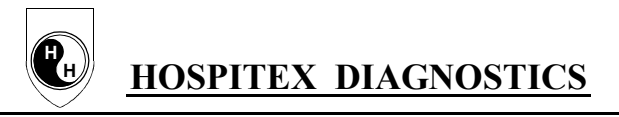

#### *1.2.2. Измерение гемоглобина*

Концентрация гемоглобина определяется фотометрически цианметгемоглобиновым методом. Принцип метода основан на поглощении света цианметгемоглобином (ЦМГ) при длине волны, соответствующей зеленой части видимого спектра. Лизирующий раствор вызывает разрушение мембран эритроцитов (разведенние1:196); все формы гемоглобина, присутствующие в крови соединяются с цианидом, образуя устойчивое соединение цианид метгемоглобина или гемиглобинцианид, который имеет максимум поглощения при 540 нм.

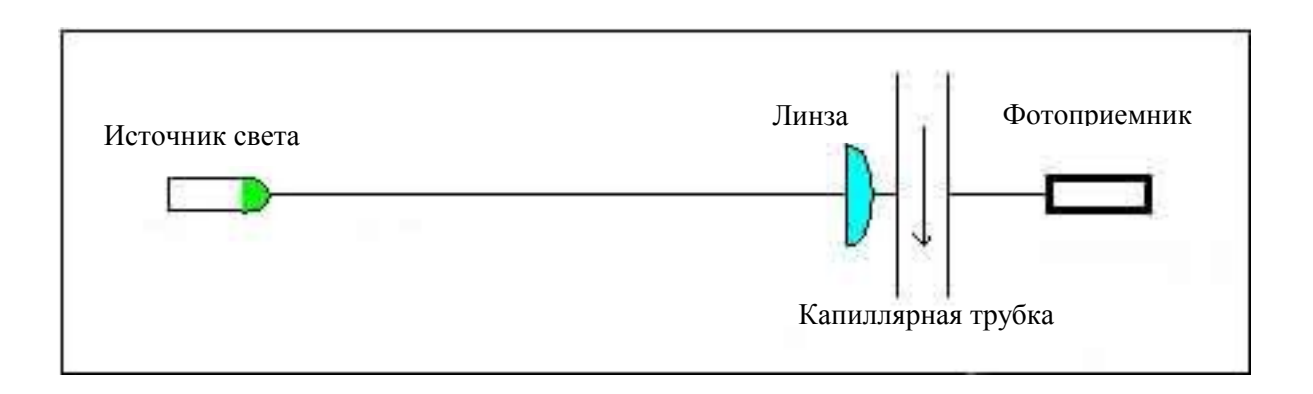

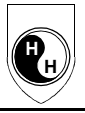

Расчет измеряемых параметров:

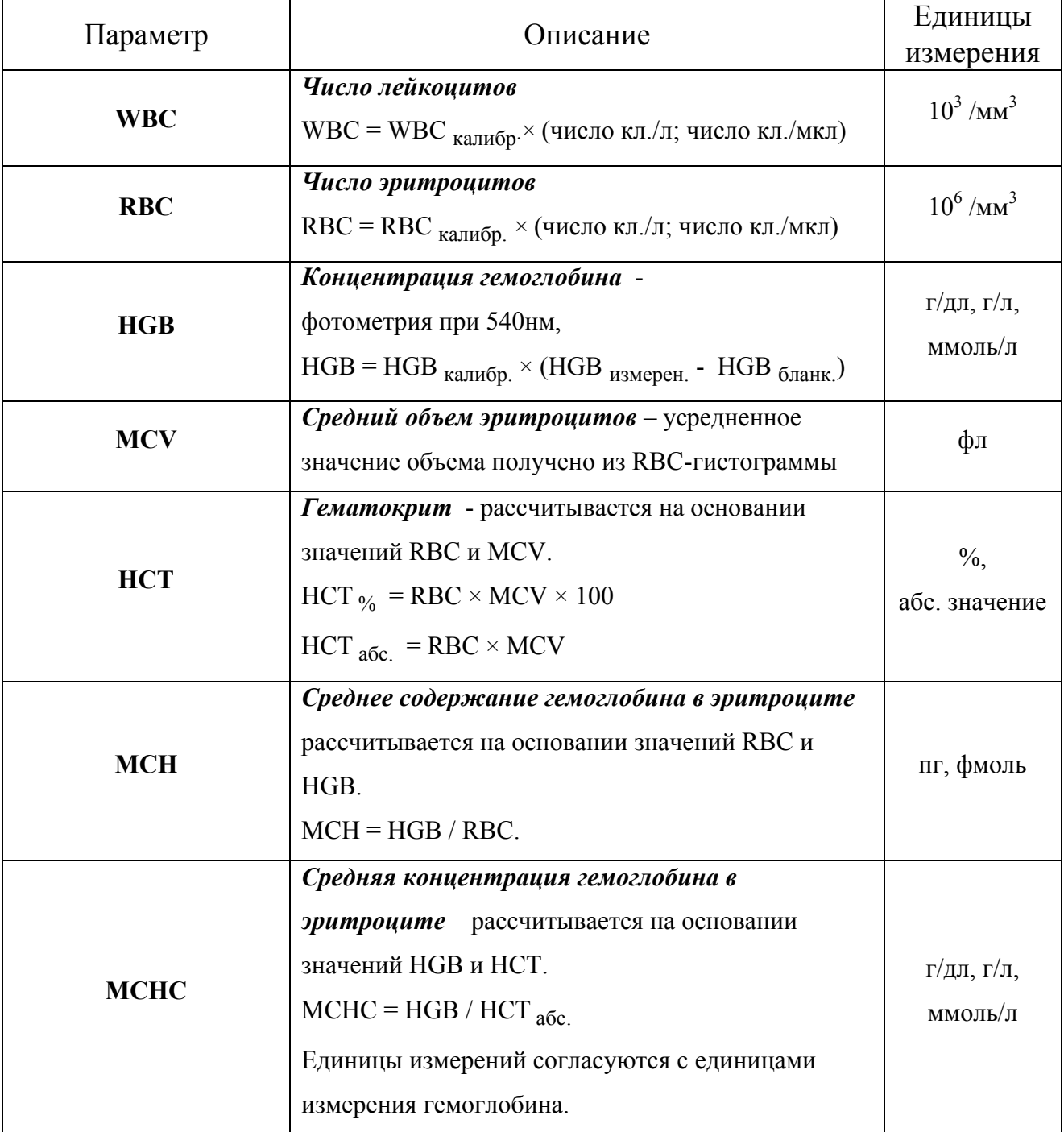

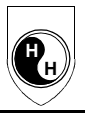

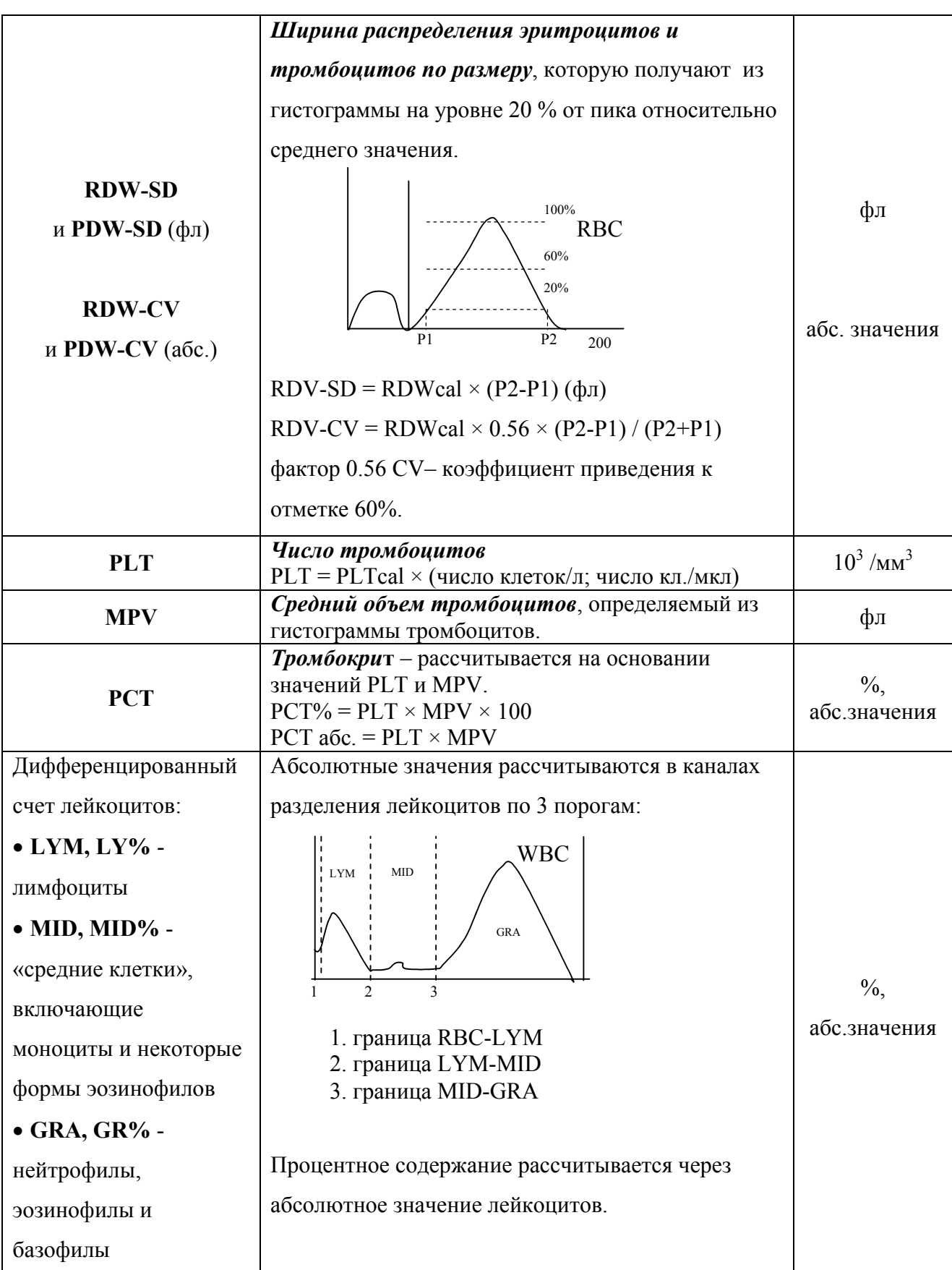

#### *1.3. Устройство прибора*

⋒

**H H**

L

Гематологический анализатор **Hema-Screen 18 Р** состоит из 3-х основных частей:

- 1. Гидравлическая система: производит взятие пробы, разведение, перемешивание и промывку; создает, регулирует и измеряет вакуум.
- 2. Система обработки данных: измеряет и рассчитывает параметры крови, выдаёт и сохраняет результаты и гистограммы.
- 3. Внешний интерфейс включает дисплей, клавиатуру, параллельный (для подключения внешнего принтера) и последовательный (для подключения компьютера) порты.

*На передней панели* прибора расположены (см. рис.1):

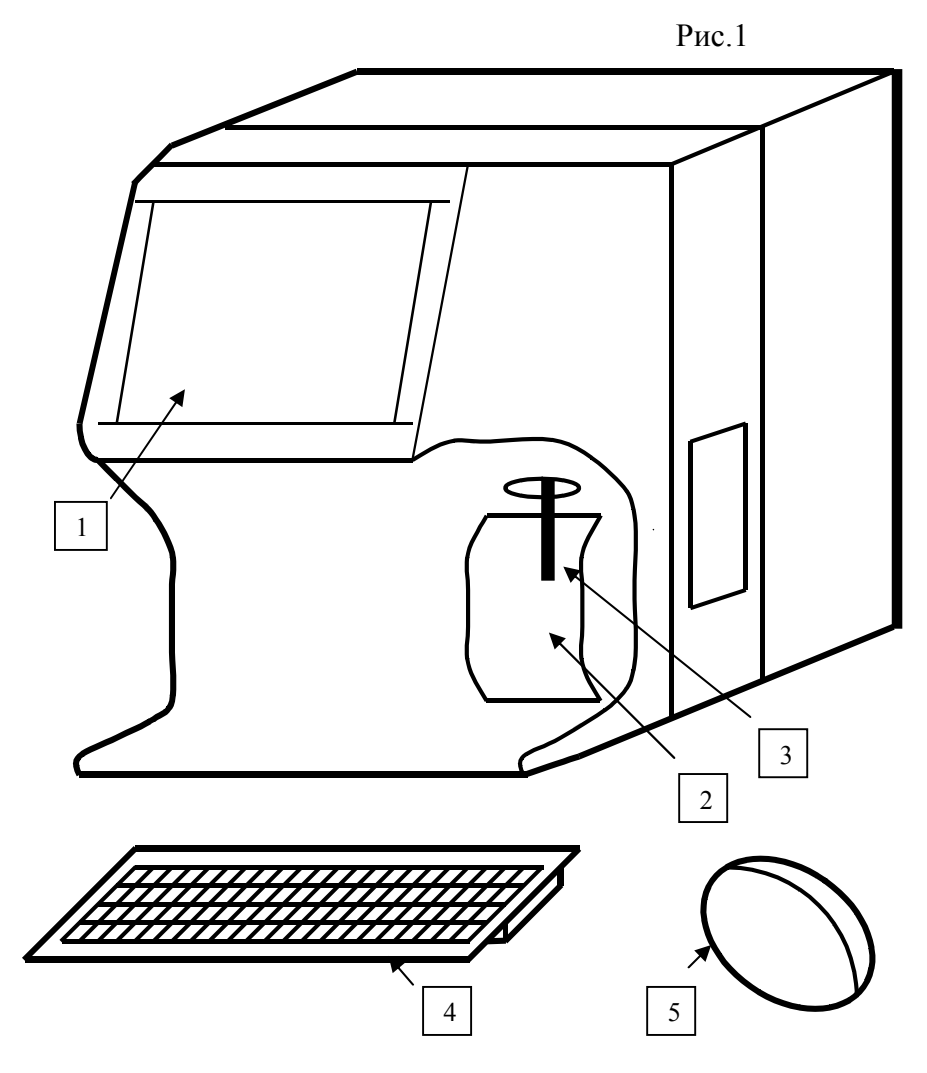

- 1. Дисплей
- 2. Клавиша взятия пробы
- 3. Игла пробоотборника
- 4. Клавиатура
- 5. Мышь

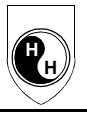

*На задней панели* прибора располагаются (см. рис.2):

#### Рисунок 2

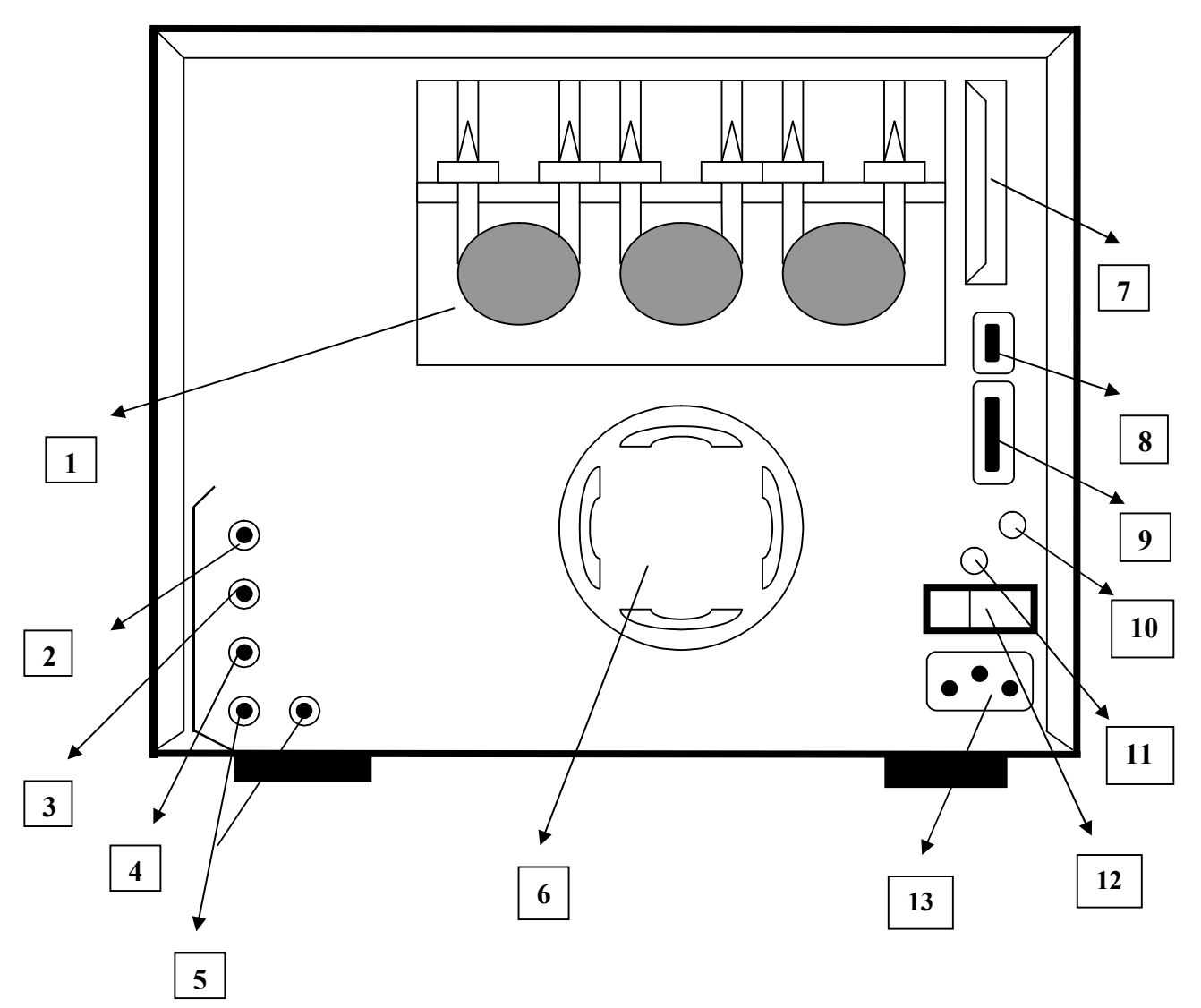

Рис.2

- **1.** Перистальтическая помпа
- **2.** Штуцер для подключения раствора детергента
- **3.** Штуцер для подключения лизирующего раствора
- **4.** Штуцер для подключения слива отходов
- **5.** Штуцер для подключения изотонического раствора
- **6.** Вентилятор
- **7.** Дисковод для гибких дисков
- **8.** Разъем последовательного порта (RS232) для подключения компьютера
- **9.** Разъем параллельного порта (LPT) для подключения внешнего принтера
- **10.** Разъем подключения внешней клавиатуры
- **11.** Разъем подключения мыши
- **12.** Выключатель (ON/OFF)
- **13.** Электропитание

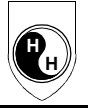

За иглой пробоотборника находится *клавиша взятия пробы*. Нажатие на эту клавишу запускает процесс измерения.

*Клавиатура* имеет следующие клавиши:

- **цифровые клавиши**: для ввода числовых данных и выбора пунктов меню;
- **функциональные клавиши**: для выполнения команд, обозначенных картинками внизу дисплея над функциональными клавишами;
- **клавиши управления курсором**: [↑] и [↓] для перемещения между строками базы данных; [←] и [→] для перемещения между колонками параметров и/или между уровнями меню;
- **клавиша [ОК]**: для подтверждения и ввода данных;
- **клавиша [DELETE]**: для стирания ошибочно набранных символов.

**Функционирование гидравлической системы** осуществляется следующим образом:

20 мкл цельной крови пациента, взятой с антикоагулянтом, забираются иглой пробоотборника и разбавляются в 4,5 мл изотонического раствора в смесительной камере. Из смеси первого разбавления берётся 25 мкл и затем, с добавлением 5 мл изотонического раствора, подаются в камеру RBC (RBC-разведение). Первое разведение, оставшееся в камере смешивания, перекачивается по трубкам в WBC-канал, куда добавляется около 0,6 мл лизирующего раствора.

#### **Кратность разбавления**:

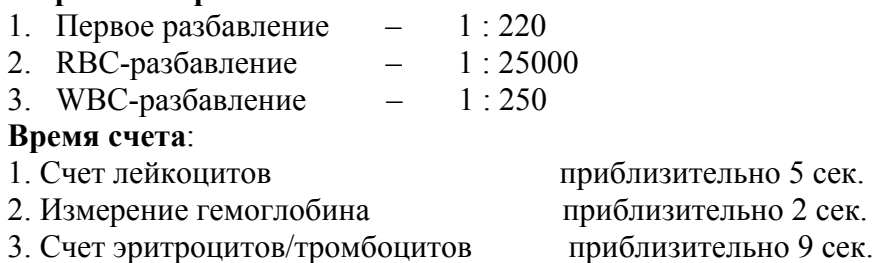

### *1.4. Программное обеспечение*

#### *1.6.1. Общие сведения*

Встроенная программа управляет работой прибора, дисплея, памятью, вызовом данных, а также позволяет пользователю проводить процедуры контроля качества и калибровки.

Прибор использует **систему меню** для инициации действий и для изменения установок. Меню представляет собой список пунктов, которые могут вызывать, в свою очередь, другие уровни (подпрограммы) меню. Запуск выбранного подменю осуществляется прикосновением к сенсорному экрану или с помощью мыши.

# **§ 2. УСТАНОВКА И ПОДГОТОВКА ПРИБОРА К РАБОТЕ**

#### *2.1. Требования к рабочему месту*

⋒

**H H**

L

- 1. **Hema-screen 18Р** должен быть установлен в чистой комнате на рабочем столе, на твердой горизонтальной поверхности, вдали от прямых солнечных лучей во избежание внешнего влияния на рабочую температуру прибора и реагентов.
- 2. Место установки **Hema-screen 18Р** должно быть защищено от толчков и вибрации. Рядом с прибором не должны располагаться шейкеры или вибрирующие устройства.
- 3. Кабель электропитания должен быть подключен в заземленную сеть, желательно раздельно от других приборов. Плохое заземление может повлиять на результат анализа и привести к повреждению прибора.
- 4. Напряжение в сети должно составлять  $\sim$  220 В  $\pm 10\%$ .
- 5. Прибор устанавливается вдали от радиоприборов или других источников, генерирующих электрические шумы высокого уровня.
- 6. Прибор не следует устанавливать вблизи кондиционера или нагревательных устройств.
- 7. Температурные условия, обеспечивающие длительную сохранность прибора:
	- 5°C 50°C при хранении прибора
	- 15°C 30°C при эксплуатации прибора
- 8. Относительная влажность воздуха в рабочем помещении: от 20% до 90%.

#### *2.2. Подготовка прибора к работе*

#### *2.2.1. Распаковка прибора*

Распаковку прибора должен производить сервисный персонал, прошедший обучение. Рекомендуется тщательная проверка на наличие повреждений и поломок непосредственно во время распаковки.

#### **ВНИМАНИЕ!**

Перед включением после транспортировки оставьте прибор в помещении с комнатной

температурой воздуха как минимум на 6 часов. В противном случае разница температур

может вызвать конденсацию воды, которая может повредить электронную часть прибора.

#### *2.2.2. Подготовка гидравлической системы прибора*

Для подготовки гидравлической системы прибора к работе необходимо провести подсоединение трубок приема реагентов и слива отходов:

- Подсоедините ПВХ трубку, выходящую из емкости с изотоническим раствором, к гидравлическому штуцеру *Diluent*, расположенному на задней панели прибора.
- Подсоедините ПВХ трубку, выходящую из емкости с лизирующим раствором, к гидравлическому штуцеру *Lyse*, расположенному на задней панели прибора.
- Подсоедините ПВХ трубку, выходящую из емкости с моющим раствором, к гидравлическому штуцеру *Cleaner*, расположенному на задней панели прибора.
- Подсоедините ПВХ трубки, выходящие из емкости для отходов, к гидравлическим штуцерам *Waste*, расположенным на задней панели прибора.

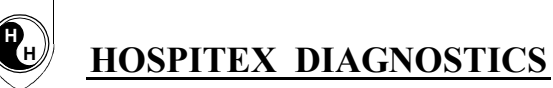

L

**H**

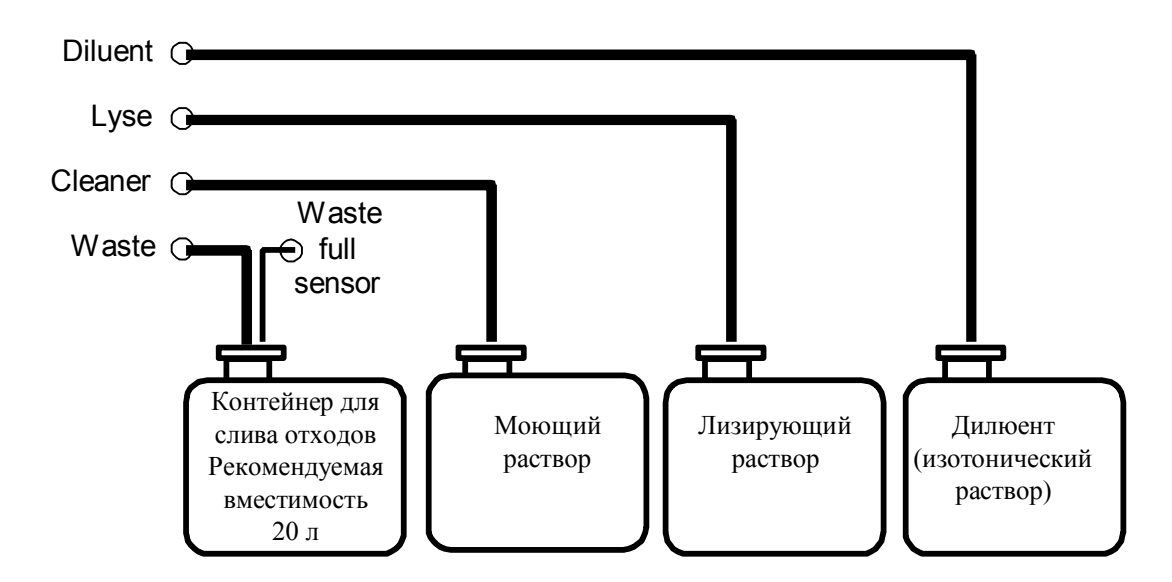

Все емкости должны быть открыты для свободного доступа воздуха.

#### *2.2.3. Подключение к электросети*

- 1. Подсоедините электрический кабель к разъему, расположенному на задней панели прибора.
- 2. Перед подключением кабеля в электросеть убедитесь, что электроразетка заземлена и напряжение в электросети соответствует требованиям прибора,.

#### **ВНИМАНИЕ!**

- Не подключать кабель к электросети, не соответствующей требованиям прибора.
- Во время подключения прибора к электросети убедитесь, что прибор выключен.

#### *2.2.4. Подключение внешнего принтера*

Подключите внешний принтер к параллельному порту (*Printer*), расположенному на задней панели прибора. Возможно подключение любой модели принтера при установленном соответствующем драйвере.

#### *2.2.5. Подключение прибора к внешнему компьютеру*

Прибор имеет встроенный последовательный порт RS-232, позволяющий подключать анализатор к компьютеру. Последовательный порт способен передавать результаты (включая гистограммы) компьютеру. Подключение последовательного порта осуществляется через специальное сервисное меню, не доступное для пользователей. Если Вы хотите подключить анализатор к компьютеру, пожалуйста, обращайтесь в сервисный центр.

#### *2.2.6. Подключение внешней клавиатуры*

Для подключения клавиатуры необходимо подсоединить провод клавиатуры к разъему *Keyboard* на задней панели прибора.

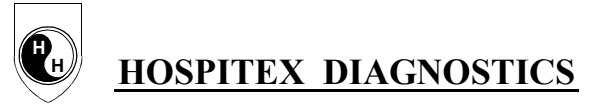

# § 3. ПОРЯДОК РАБОТЫ

#### 3.1. Включение прибора

Для подключения электропитания переведите выключатель в положение I.

Прибор произведет автоматическую стартовую процедуру.

В ходе выполнения стартовой процедуры на дисплее отображается версия программного обеспечения прибора и сообщение: «Подождите пожалуйста (Wait please)».

По завершении стартовой процедуры на дисплее появится Главное меню:

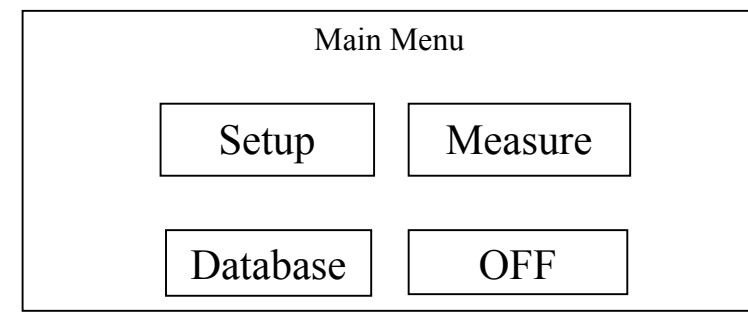

#### **ВНИМАНИЕ!**

Необходимо выждать 5 минут перед началом измерения. В это время прибор достигает нормальной рабочей температуры.

#### 3.2. Главное меню

#### 3.2.1. SETUP (Установки)

При нажатии «SETUP» откроется следующее подменю:

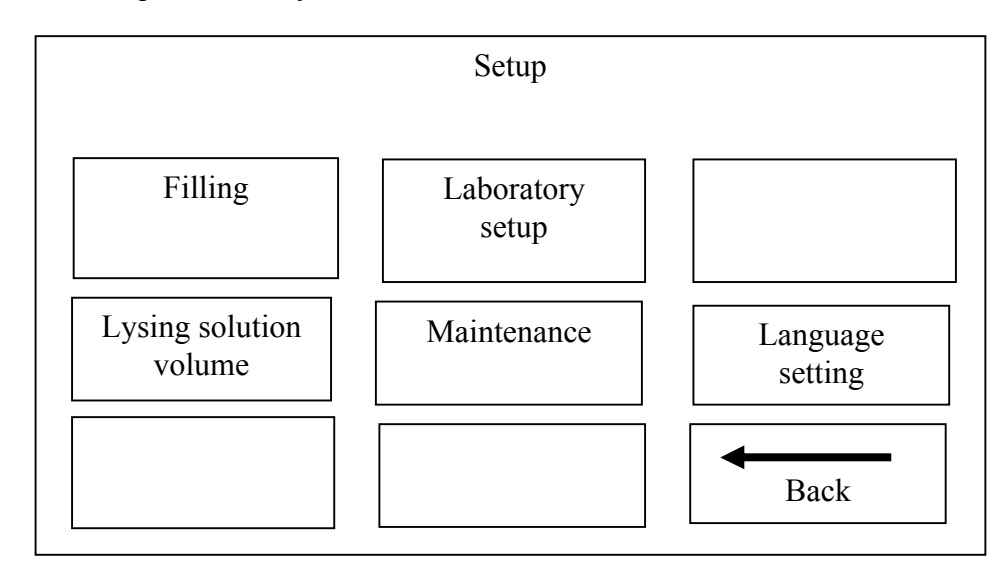

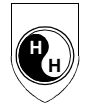

Filling  $-$  заполнение реагентами Laboratory setup - установка данных лаборатории Lysing solution volume - установка объема лизирующего реагента Maintenance - обслуживание Language setting - установка языка **Back** - возвращение к предыдущему экрану

#### 3.2.1.1. Filling (Заполнение реагентами)

Прибор будет выполнять цикл заполнения автоматически, если датчики уровня жидкости сигналят об отсутствии растворов в гидравлической системе. В некоторых случаях требуется выполнение промывочного цикла (заполнения реагентами) гидравлической системы прибора, а именно:

При инсталляции прибора

В случае длительного отсутствия использования

При замене каких-либо компонентов гидравлической системы и при смене реагентов

Во время промывочного цикла гидравлическая система промывается большим количеством изотонического раствора. Эта процедура отличается от автоматической стартовой; в последнем случае выполняется простое заполнение гидравлической системы реагентами.

- Нажмите «SETUP»

- Нажмите «FILLING»

- В перечне FILLING выберите между ISOTONIC SOLUTION FILLING (заполнение изотоническим раствором), LYSING SOLUTION FILLING (заполнение лизирующим раствором), DETERGENT FILLING (заполнение моющим раствором ) или COMPLETE FILLING (заполнение).

#### 3.2.1.2. Laboratory set-up (Лабораторные данные)

Название лаборатории (Laboratoty name) вводится с помощью внешней клавиатуры.

Лабораторные данные, введенные с помощью этого подменю, будут в последствии распечатываться в заголовке на бланке печати результатов. На каждую линию заголовка может быть введено максимум 40 символов.

Тип пациента (Patient type) - оператор может выбрать между режимами для образцов крови человека и для ветеринарных образцов.

Диапазон нормальных значений (Normal values):

- Для режима измерения крови человека (Human Mode) предлагается ввести диапазон нормальных значений отдельно для мужчин, женщин и детей.

- Для режима измерения ветеринарных образцов (Veterinary Mode) предлагается возможность ввести диапазон нормальных значений отдельно для собак, кошек, лошадей и др. видов.

Единицы измерения (Measure unit) - позволяет выбрать предложенные единицы измерения для расчетных параметров.

Контроль качества (Quality Control) - программа контроля качества сохраняет результаты измерения контрольной крови. Оператор может ввести паспортные значения контрольной крови, после чего результаты измерений контрольной крови будут представлены в виде графика.

#### 3.2.1.3. Lysing solution volume (Объем лизирующего раствора)

Функция «Объем лизирующего раствора» (Lysing solution volume) – позволяет установить объем лизирующего реагента, добавляемого при каждом измерении.

Действительные значения объема лизирующего реагента могут быть изменены перед каждым измерением с шагом ±0.1мл:

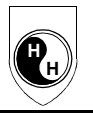

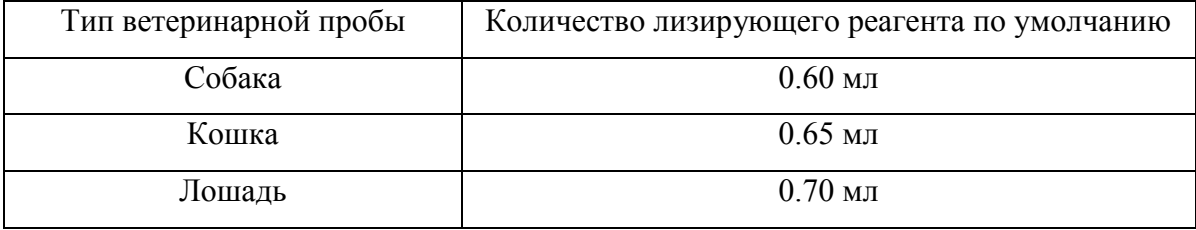

#### *3.2.1.4. Maintenance (Обслуживание)*

При нажатии Maintenance на экране появится подменю:

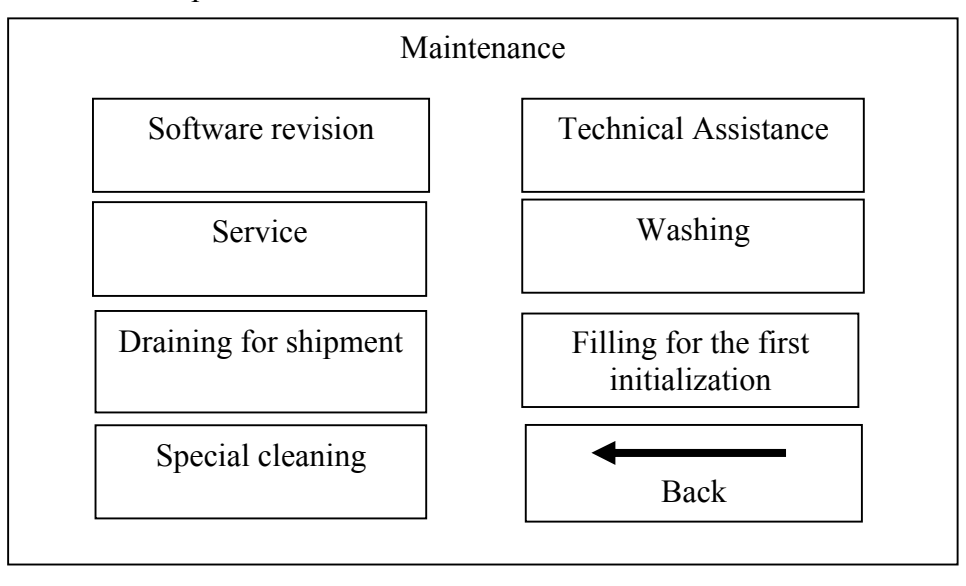

**Software revision** (Версия программного обеспечения) – показывает номер установленной версии программного обеспечения и дату установки.

**Technical Assistance** (Техническое обслуживание) – содержит разделы доступа к установкам и режимам диагностики отдельных узлов прибора

**Service** (Обслуживание) – раздел для технического обслуживания прибора.

**Washing** (Промывка) – выполнение промывки моющим раствором.

**Draining for shipment** (Осушение для транспортировки) – процедура осушения гидравлической системы выполняется перед транспортировкой прибора. Для выполнения следуйте инструкции, предложенной непосредственно программным обеспечением Hema-экрана 18P.

**Filling for the first initialization** (Заполнение при первичной установке прибора) - для заполнения при первичной установке прибора следуйте инструкции, предложенной непосредственно программным обеспечением Hema-экрана 18P.

**Special cleaning** (Специальная очистка) – процедура специальной очистки раствором гипохлорита натрия, которая рекомендована при закупорке капилляра. Для выполнения следуйте инструкции, предложенной непосредственно программным обеспечением Hema-экрана 18P.

#### *3.2.1.5. Language settings (Установка языка)*

Подменю позволяет выбрать язык.

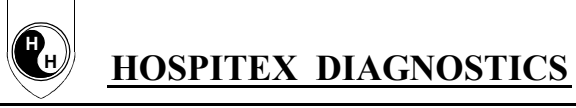

#### *3.3. Процесс измерения*

#### *3.3.1. Подготовка пробы*

Для выполнения общего анализа крови на гематологическом анализаторе рекомендуется использовать венозную кровь. Кровь из вены берут в специальные пластиковые пробирки одноразового использования, используя в качестве антикоагулянта  $K_2$ -ЭDTA в концентрации 1,5 -2,2 мг на 1 мл крови. Необходимо тотчас после взятия крови закрыть пробирку пробкой и несколько раз тщательно перемешать кровь, не взбалтывая ее (опрокидывая пробирку). Тщательное перемешивание крови позволяет избежать образования сгустков, наличие которых искажает результаты.

При взятии капиллярной крови кровь из ранки должна вытекать свободно, для чего можно рекомендовать согреть место пункции легким растиранием или погружением в теплую, почти горячую воду. Никогда не прилагайте значительных усилий для выдавливания крови из пальца, поскольку механическое воздействие приводит к смешиванию крови с тканевой жидкостью, приводящему к запуску механизмов коагуляции, и получению ошибочных результатов анализа.

Непосредственно перед выполнением анализа перемешайте кровь еще раз, переворачивая закрытую пробирку не менее 10 раз для достижения гомогенности пробы. При перемешивании не делайте резких движений во избежание нарушения состава крови, предотвращайте вспенивание образцов. Попадание пузырьков воздуха в измерительный канал может привести к существенным ошибкам при измерении.

Функция **MEASURE** (Измерение) вызывается из Главного меню. Нажмите **MEASURE**, после чего на дисплее откроется следующее подменю:

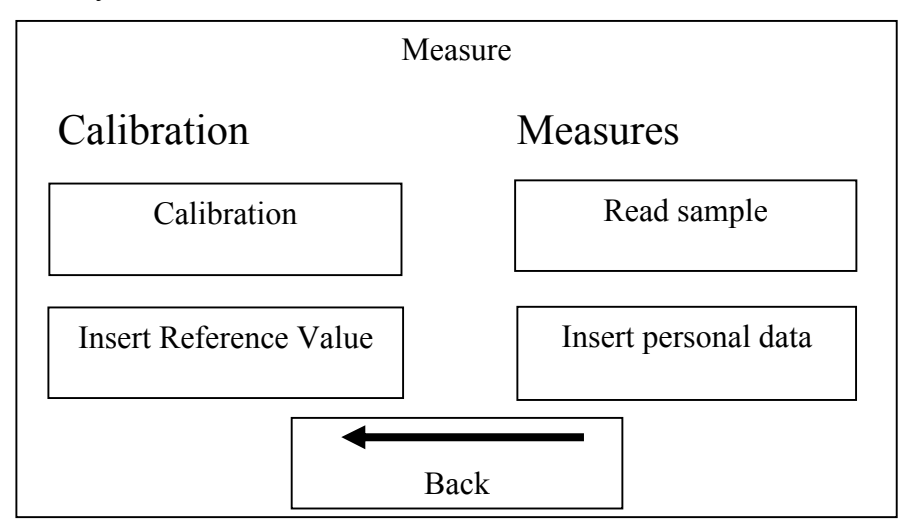

#### *3.3.2. Calibration (Калибровка)*

Калибровка – процедура, служащая для унификации измерений. С помощью процедуры калибровки устанавливаются корректирующие факторы, необходимые для расчета измеряемых параметров. Для калибровки прибора используется калибровочная стабилизированная кровь, предназначенная для автоматических гематологических анализаторов с выверенными значениями измеряемых параметров. Предпочтительно использовать контрольную кровь **Hospitex Diagnostics Haematology Control 16 p** трех уровней – Low (низкий), Normal (нормальный) и High (высокий).

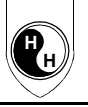

Рекомендуется проводить калибровку в следующих случаях:

- 1. При установке анализатора, перед проведением анализов.
- 2. После замены компонентов, непосредственно связанных с процессом разбавления или измерения.
- 3. Если контроль качества показывает систематическую ошибку или измеряемые значения контрольной крови находятся за пределами допустимого диапазона.
- 4. Периодически через некоторое время, определяемое индивидуально.
- 5. При использовании прибора в режиме предварительного разбавления.

#### *3.3.2.1. Insert Reference Value (Установка референсных значений)*

Оператор должен ввести паспортные значения измеряемых параметров, в соответствии с номером партии контрольной крови. Необходимо ввести значения для таких измеряемых параметров, как: **WBC, RBC, MCV, Hgb, Plt и MPV**. Остальные параметры не требуют калибровки.

#### *3.3.2.2. Выполнение калибровки*

При нажатии Calibration вводится режим калибровки, при котором оператор выполняет измерение калибровочной крови. При этом измерения, сопровождающиеся сообщением об ошибке, будут автоматически исключены.

При нажатии **AUTOMATIC** прибор автоматически рассчитывает новые факторы по следующей формуле:

> Введенное значение × фактор Новый фактор = Измеренное значение (или среднее)

#### *3.3.3. Measure (Измерение)*

#### *3.3.3.1. Insert personal data (Ввод данных пациента)*

Данное подменю позволяет ввести имя и идентификационный номер пациента. Программное обеспечение прибора позволяет пользователю ввести информацию о каждой пробе, которая уже измерена или будет измерена

#### *3.3.3.2. Read sample (Анализ пробы)*

Прежде всего, прибор выполнит процедуру самотестирования, которая включает:

- измерение бланка по изотоническому раствору для установки нуля фотометра;

- проверка чистоты гидравлической системы и реагентов;

- выявление электрических помех. Положительный электрод имеет внешнее размещение и подвержен влиянию электрических помех, которые могут влиять на измерения, вызывая высокий фон счета. Это может происходить в результате плохого заземления, близко расположенными радиологическими приборами, монитором и т.д.;

- проверка возможной утечки в гидравлической системе.

Если процедура самотестирования успешно пройдена (без сообщений об ошибках или неиспраностях), можно приступить к измерению образцов крови.

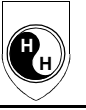

#### *3.3.4. Взятие крови иглой пробоотборника*

Наконечник пробоотборника (игла с округлым концом) забирает пробу из пробирки с анализируемой кровью. Игла пробоотборника имеет 2 положения:

А) Втянутое положение: внутри анализатора (индикатор – красный, желтый или не светится).

Б) Положение взятия пробы: игла находится перед клавишей взятия пробы. Положение активируется только в определенных меню, связанных непосредственно с процессом взятия пробы (индикатор – зеленый).

Для того чтобы пробоотборник забрал необходимое для анализа количество крови, выполните следующее:

- Переверните закрытую пробирку с пробой 10 раз для достижения ее гомогенности. При перемешивании не совершайте резких движений.
- Откройте пробирку.
- Погрузите наконечник пробоотборника в пробу.
- Нажмите клавишу взятия пробы.
- Прибор заберет 20 мкл пробы, а затем игла пробоотборника втянется внутрь прибора и ее наружная поверхность автоматически омоется дилюентом под давлением для удаления излишков пробы, что исключает засорение одного образца другим.

#### **ВНИМАНИЕ!**

Убедитесь, что игла пробоотборника погружена в пробу. В противном случае возможно неправильное взятие пробы и неверный результат измерения.

#### **ВНИМАНИЕ!**

Когда игла пробоотборника поднимается вверх, она не должна находится в пробе, т.к.

анализатор производит дальнейшее втягивание взятого образца в этом состоянии и это

может привести к искажению результатов измерения.

Приблизительно через 60 секунд **Hema-***screen* **18 P** измерит и рассчитает 18 параметров, включая три гистограммы распределения лейкоцитов, эритроцитов и тромбоцитов.

Программа позволяет просмотреть каждую гистограмму отдельно; при этом оператор имеет возможность менять положение порогов и печатать результат.

#### *3.4. База данных (DATABASE)*

При нажатии клавиши **DATABASE** в Главном меню открывается следующее подменю управления базой данных результатов пациентов:

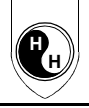

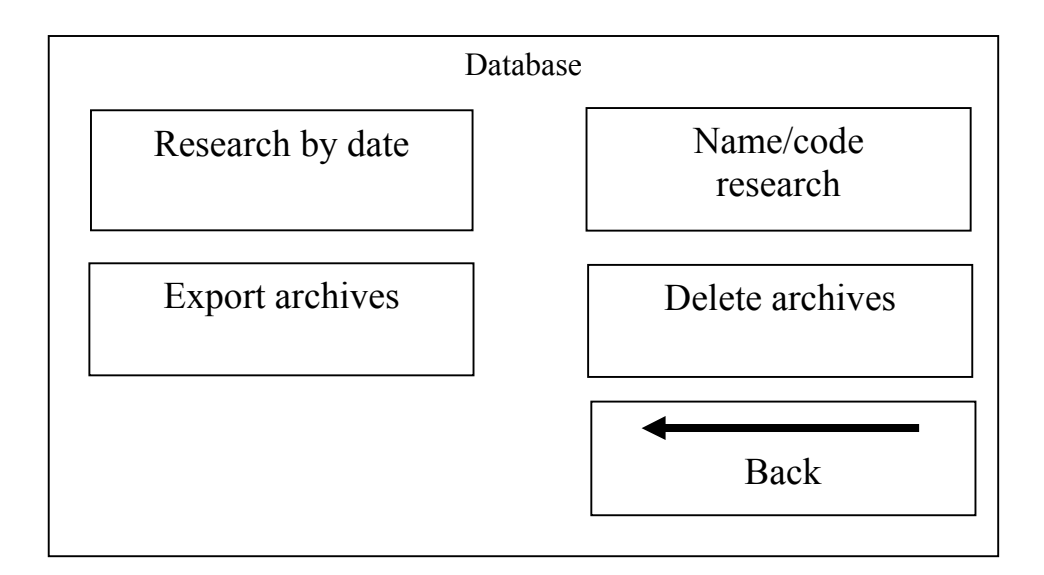

#### *3.4.1. Research by date (Поиск по дате)*

Результаты пациентов сохраняются в памяти в хронологическом порядке и могут быть вызваны в любое время. Емкость памяти составляет 10 000 измерений, включая перечень параметров, гистограммы, информацию о пробе, дату и время измерения. Вызванные из памяти прибора результаты могут быть распечатаны.

#### *3.4.2. Name/Code research (Поиск по имени/коду)*

Оператор может осуществить поиск результатов анализа по имени пациента или номеру кода образца.

#### *3.4.3. Export archives (Архивирование)*

Оператор может перенести сохраненные данные все или выборочно, копируя их на гибкий диск,

следуя инструкции программного обеспечения **Hema-***screen* **18 P**.

#### *3.4.4. Delete archives (Удаление архива)*

Оператор может удалить все архивные данные или часть из них следуя инструкции программного обеспечения **Hema-***screen* **18 P**.

#### *3.5. Выключение прибора*

Оператор может выключить прибор, нажав клавишу **OFF** в Главном меню. Прибор автоматически выполнит подготовку к выключению, после завершения которой, предложит выключить основной выключатель.

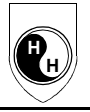

#### **§4. Обнаружение неисправностей**

При неправильной работе прибора на дисплее высвечиваются сообщения об ошибках (**err**) или предупреждающие указатели (**wrn**). В таблице приведен перечень сообщений с указанием возможных причин их появления. В случае постоянно появляющегося сообщения обратитесь в техническую службу.

| Код               | Описание                                                                        | Причина                                                            |
|-------------------|---------------------------------------------------------------------------------|--------------------------------------------------------------------|
| err 04            | Defective Hgb photometer                                                        | Неисправен Hgb фотометр                                            |
| err 06            | Hgb reference value out of range in                                             | Возможно, отсутствует аспирация раствора                           |
|                   | <b>CHECK</b> mode (при самотестировании                                         | из гемоглобиновой камеры                                           |
|                   | значение бланка Нgb за пределами                                                |                                                                    |
|                   | допустимого)                                                                    |                                                                    |
| err <sub>07</sub> | Reading interruption (измерение                                                 | Происходит, когда клавишу взятия пробы                             |
|                   | прервано)                                                                       | нажимают во время процесса измерения                               |
|                   |                                                                                 | образца                                                            |
| err 09            | <b>Defective EEprom</b>                                                         | Неисправен EEprom                                                  |
| err 10            | Air bubbles in the RBC reading glass                                            | Пузырьки воздуха в пробе при<br>счете                              |
|                   | tube                                                                            | эритроцитов                                                        |
| err 11            | Too short counting time in RBC capillary<br>(слишком<br>короткое время<br>счета | -Аспирация<br>эритроцитарной<br>воздуха<br>$\, {\bf B}$            |
|                   | B<br>апертуре RBC/Plt)                                                          | апертуре<br>-Утечка в гидравлической системе                       |
| err 12            | Too long counting time in RBC/Plt                                               | Частичное засорение RBC/CPlt апертуры                              |
|                   | capillary (слишком длинное время счета                                          |                                                                    |
|                   | в апертуре RBC/Plt)                                                             |                                                                    |
| err <sub>13</sub> | <b>Total obstruction in RBC/Plt capillary</b>                                   | Засор апертуры RBC вызван загрязнениями                            |
|                   | (апертура RBC/Plt полностью засорена)                                           | или воздушные пузырьки в гидравлической                            |
|                   |                                                                                 | системе                                                            |
| err 14            | Air bubbles in the RBC reading glass                                            |                                                                    |
| err 15            | tube (пузырьки воздуха в                                                        |                                                                    |
|                   | эритроцитарной камере)                                                          |                                                                    |
| err 16            | Lack of instrument inizialization (прибор                                       |                                                                    |
| err 17            | не запускается)                                                                 |                                                                    |
| err <sub>20</sub> | Air bubbles in the WBC reading glass                                            |                                                                    |
|                   | tube (пузырьки воздуха в лейкоцитарной                                          |                                                                    |
| err <sub>21</sub> | камере)<br>Too short counting time in<br><b>WBC</b>                             |                                                                    |
|                   | capillary (слишком короткое время счета                                         | -Аспирация<br>лейкоцитарной<br>воздуха<br>$\, {\bf B}$<br>апертуре |
|                   | в WBC апертуре)                                                                 | -Утечка в гидравлической системе                                   |
| err <sub>22</sub> | Too long counting time in WBC capillary                                         | Частичное засорение WBC апертуры                                   |
|                   | (слишком длинное время счета в WBC                                              |                                                                    |
|                   | апертуре)                                                                       |                                                                    |
| err 23            | Total obstruction in WBC mode (WBC                                              | Засор апертуры RBC вызван загрязнениями                            |
|                   | апертура полностью засорена)                                                    | или воздушные пузырьки в гидравлической                            |
|                   |                                                                                 | системе                                                            |
| err 24            | Air bubbles in the WBC reading glass                                            |                                                                    |

*4.1. Error messages – Сообщения об ошибках*

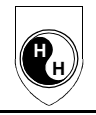

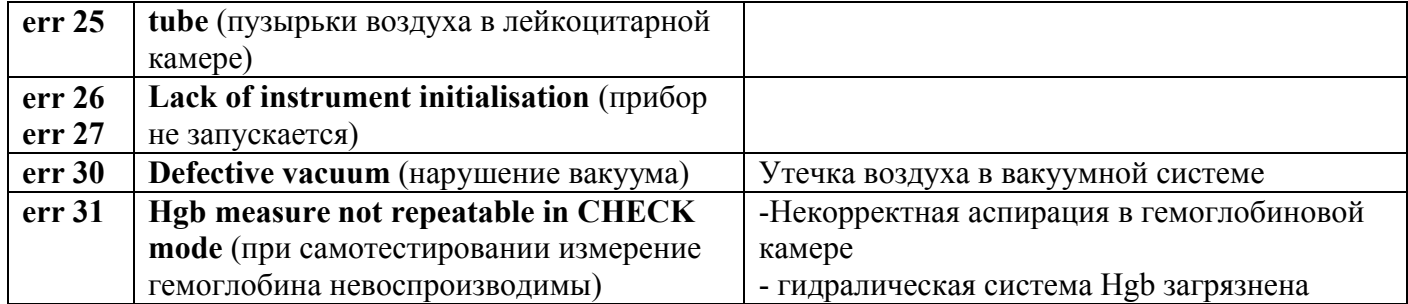

# *4.2. Warning messages - Предупреждающие сообщения*

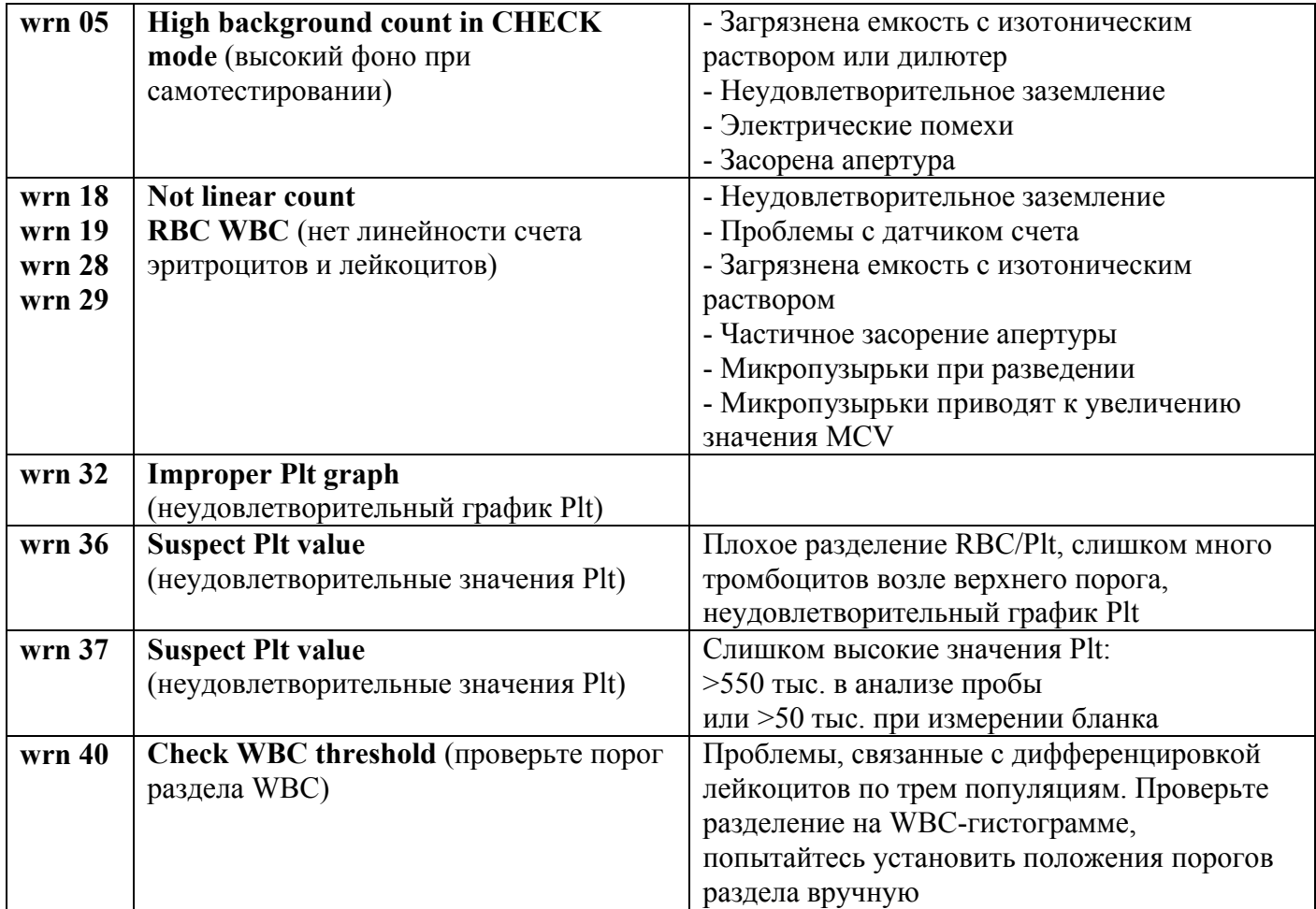

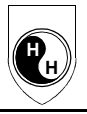

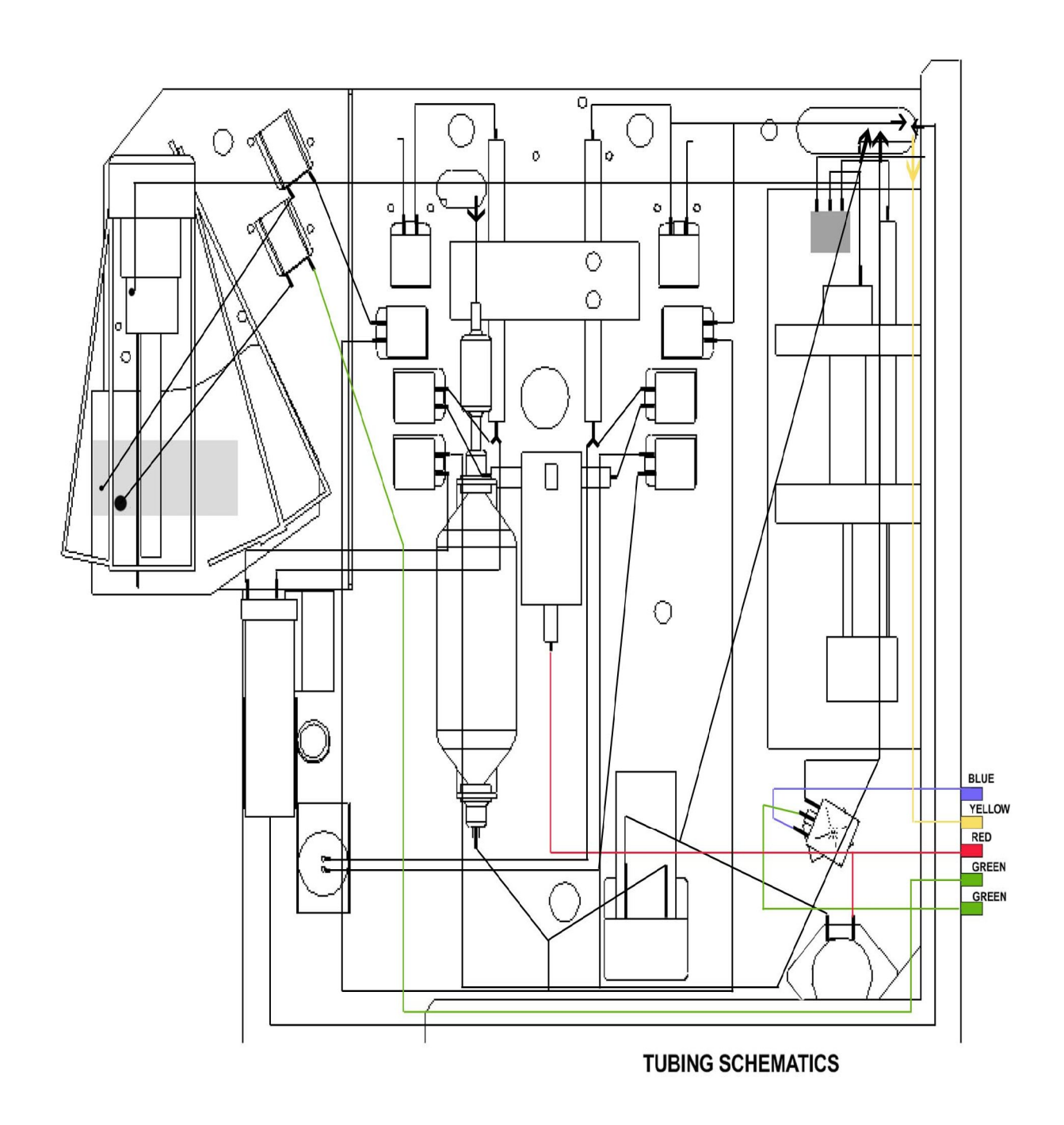

# **Приложение: Схема гидравлической системы прибора**

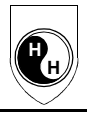

#### **ГАРАНТИЙНЫЕ ОБЯЗАТЕЛЬСТВА**

#### *Условия гарантии*

Продукция компании HOSPITEX DIAGNOSTICS спроектирована на основе передовых технологий и изготовлена из высококачественных материалов при непрерывном контроле процесса производства. При условии правильного подключения и соблюдения правил эксплуатации она отвечает всем Вашим требованиям.

В случае выхода из строя **Hemascreen 18Р** в течение срока гарантийного обслуживания кампания HOSPITEX DIAGNOSTICS обязуется безвозмездно устранить данную неисправность.

Гарантийный ремонт осуществляется только при наличии заполненного листа гарантийного ремонта с печатью и подписью о проверке.

Лист гарантийного ремонта заполняется при отгрузке товара со склада продавцом.

#### **Гарантия утрачивается в следующих случаях:**

- 1. Лист гарантийного ремонта потерян, заменён, в нём имеются изменения, дополнения.
- 2. Если недостатки техники или оборудования возникли вследствие нарушения установленных правил использования, хранения или транспортировки товара, действий третьих лиц или обстоятельств непреодолимой силы (природных катаклизмов и пр.)
- 3. Неисправность связана с механическими повреждениями, возникшими после передачи изделия покупателю.
- 4. При проведении технического обслуживания лицом, не уполномоченным продавцом.
- 5. Если неисправность вызвана неправильной эксплуатацией изделия, в том числе:
	- эксплуатацией в сильно запылённых помещениях;
	- было использовано питание с характеристиками, отличными от допустимых;
	- изделие было установлено и использовано иначе, чем указано в инструкции по эксплуатации;
	- при работе были использованы реактивы, не рекомендуемые компанией HOSPITEX DIAGNOSTICS.

#### **Гарантия не распространяется на следующее:**

- расходные материалы
- лампы
- предохранители.

Гарантийный ремонт осуществляется только в специализированных сервисных центрах.

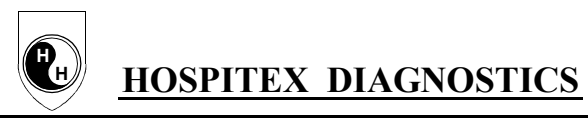

# *Лист гарантийного ремонта*

# МОДЕЛЬ: **HEMASCREEN 18Р** СЕРИЙНЫЙ НОМЕР:

ПОКУПАТЕЛЬ: № договора, счёта: МЕСТО ИНСТАЛЯЦИИ: продлён: до "\_\_\_"\_\_\_\_\_\_\_\_\_\_\_200\_\_\_г. ТЕЛ:<br>Ф.И.О.:  $\Phi$ .И.О.: М.П.

ОТМЕТКА О ПРОВЕРКЕ, ПОДПИСЬ:

ДАТА ПРОДАЖИ: "\_\_\_"\_\_\_\_\_\_\_\_\_ 200\_\_\_г. СРОК ГАРАНТИИ: до \_\_\_"\_\_\_\_\_\_\_\_\_\_\_200\_\_\_г.

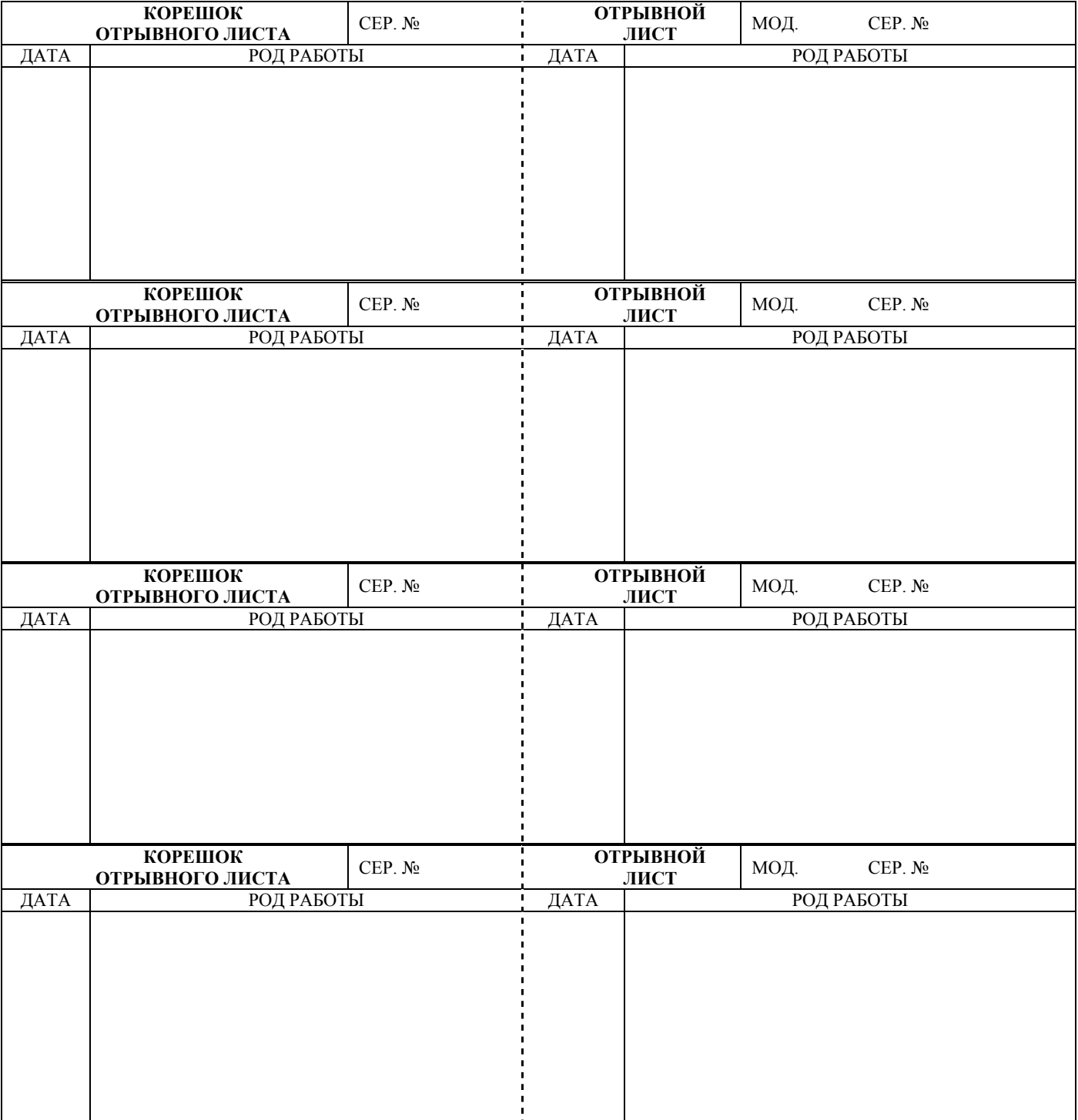

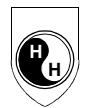

# Адрес ближайшего сервисного центра

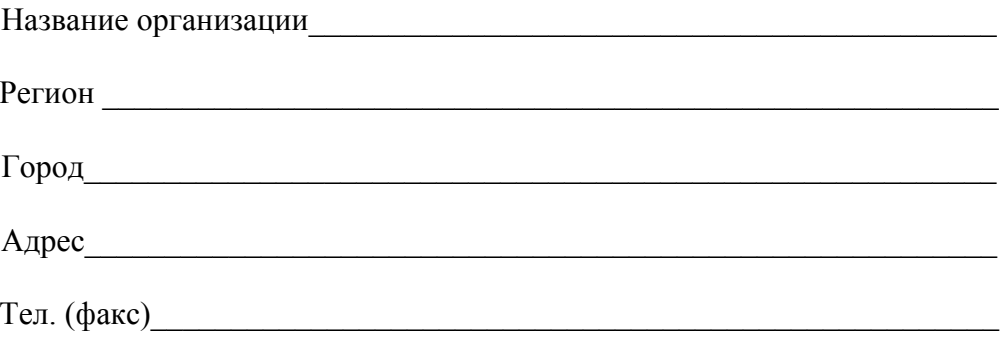

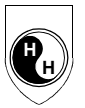

Для заметок

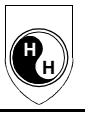

#### ХОСПИТЕКС ДИАГНОСТИКС

Российский Кардиологический Научно-Производственный Центр РАМН 121552, Россия, Москва 3-я Черепковская ул., 15а, корп. 2, офис 310. Тел./факс: +7 095 414-60-60 (многоканальный) E-mail: hospitex@hospitex.ru http://www.hospitex.ru